## **USB Guide (WIN10 or WIN11)**

- 1. After plugging in the USB, open up the File Explorer.
- 2. Open the USB drive that should populate on "This PC".
- 3. Open up the USB drive (Please note that the letter may not always be the same.)

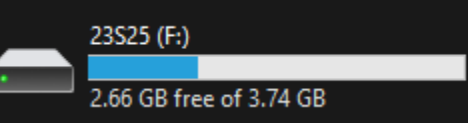

4. Click on Setup, which will guide you through the setup of the program.

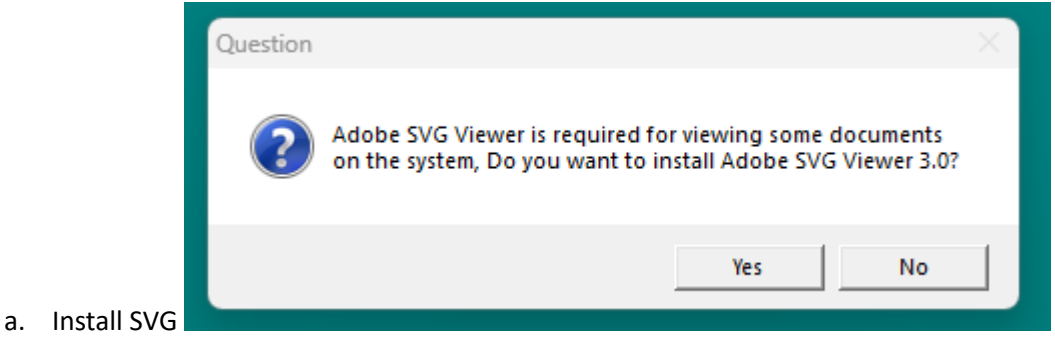

5. Open up the application which should be called "Service Information".

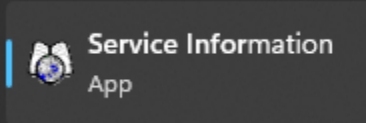

6. Verify that the vehicle listed in the program matches what is labeled on the USB.

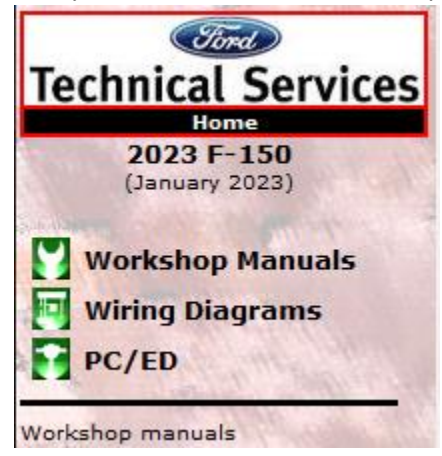

**Notes:**

- **1. The USB MUST be plugged in for the service information to display.**
- **2. Please reboot the computer after installation of the Service Information app.**
- **3. Copying the folders and files from the USB to another device is prohibited.**

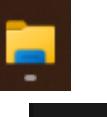

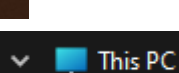